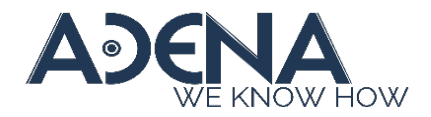

# *Firmware Update Manager*

Update firmware for multiple AREC Media Stations simultaneously

## **Description**

- This application allows users to *update firmware* for *multiple* AREC Media Station at a time.
- The application uses network to upload firmware file to AREC Stations.
- The *maximum number* of Stations that can be updated at the same time is limited by the *speed of the NIC* (Network Interface Controller) of the PC that runs this application.

\* Update Stations exceed this amount can cause the update failed.

a). 1G  $\rightarrow$  approx. 100 Stations b). 100M  $\rightarrow$  approx. 10 Stations

#### **Release Notes**

- $\bullet$  V1.2 Modified the log messages
- V1.1 Added encryption for Stations' passwords saved in the database
- $\bullet$  V<sub>1.0</sub> First release

## **Installation**

- Portable Application Unzip the packet and play
- System Requirement OS: Windows 10 and above
- Pre-requirement N/A

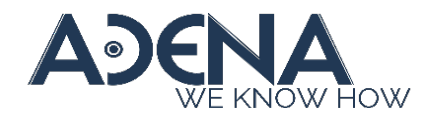

# **Compatibility**

Compatible with the following AREC Media Stations

- LS-2/LS-200/LS-300/LS-400
- KL-3/KL-3T/KL-3WT
- LS-110
- LS-860
- LS-US2
- DS-X01
- DS-4CU

#### **Configuration – Add Stations**

- 1. Run **Station FW Updater.exe**
- 2. Insert a Station's IP and web administration credentials
- 3. Click [Add] to add the Station to the list
- 4. Repeat step 2 & 3 to add more Stations

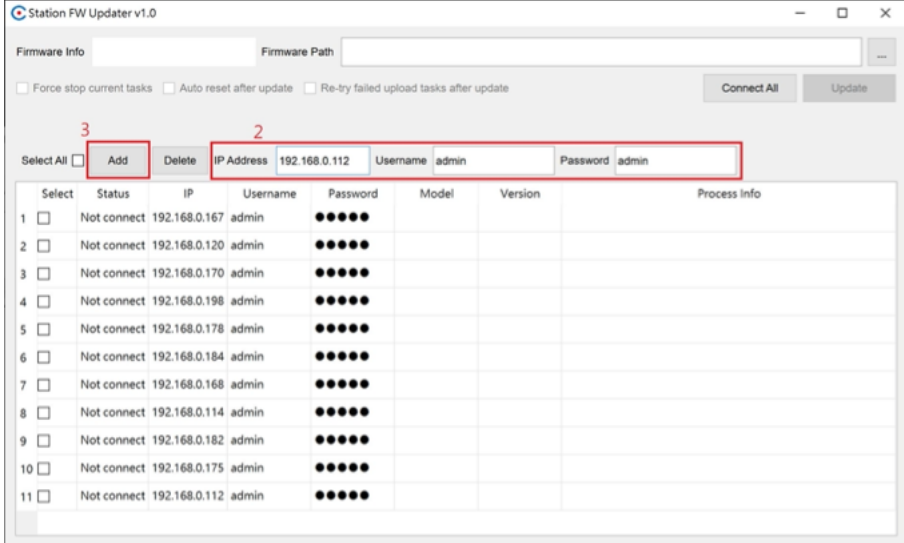

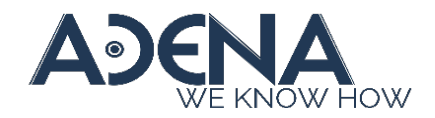

# **Configuration – Delete Stations**

- 1. Select the Station(s) by checking the checkboxes
- 2. Click [Delete]

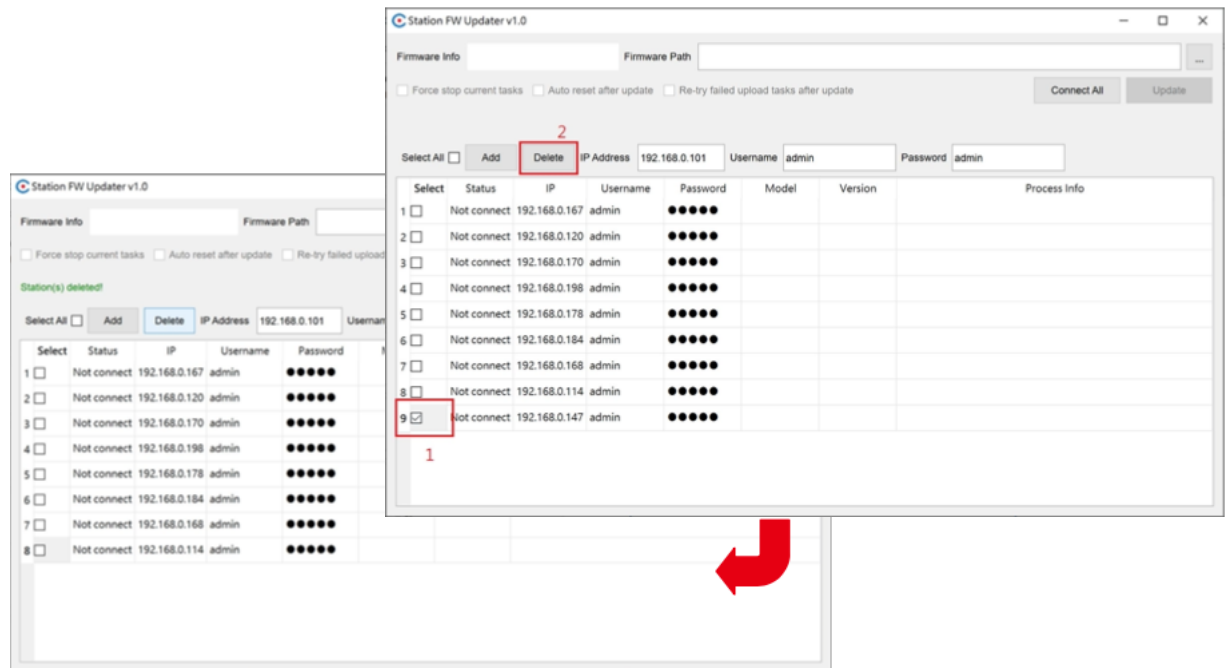

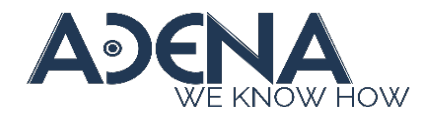

# **Usage**

- Click *[Connect All]* to connect all Stations
- [Update] will be available after all Stations are connected Stations that failed to connect will be ignored

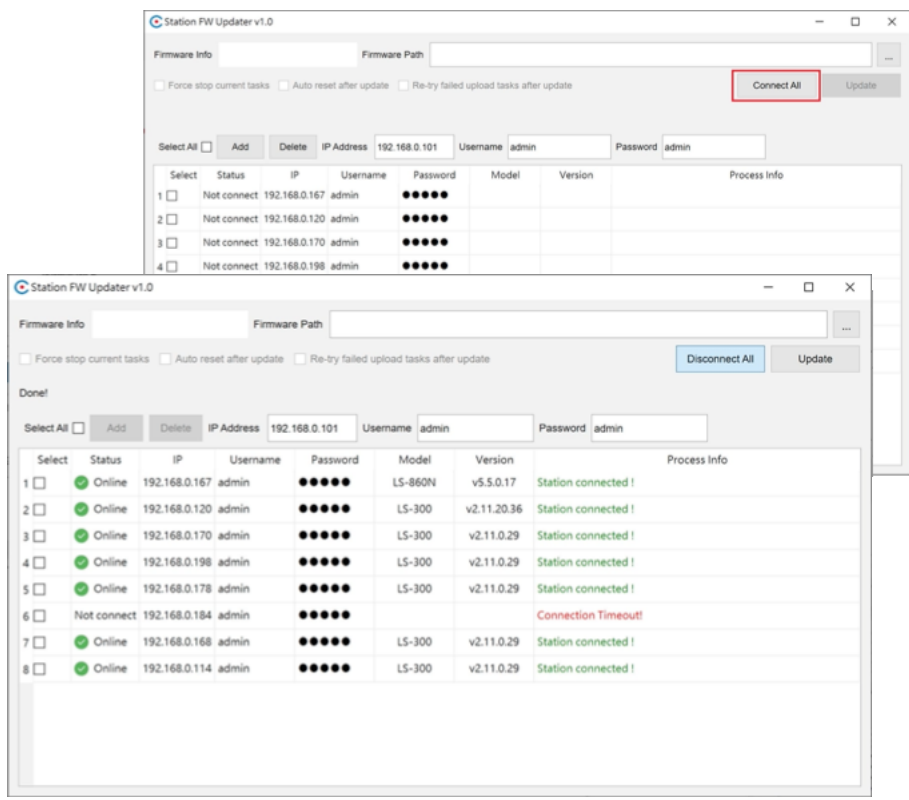

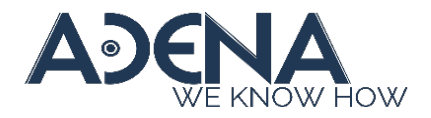

## **Usage**

- Click […] to select the firmware image file
- Click [Update] to update firmware
	- Stations that are under recording or streaming will be skipped, so please manually stop the current task or update afterwards
- The Station(s) will automatically reboot during the update

It is normal if you're seeing the Stations' status suddenly turns "Offline". It should be back to "Online" after booting up

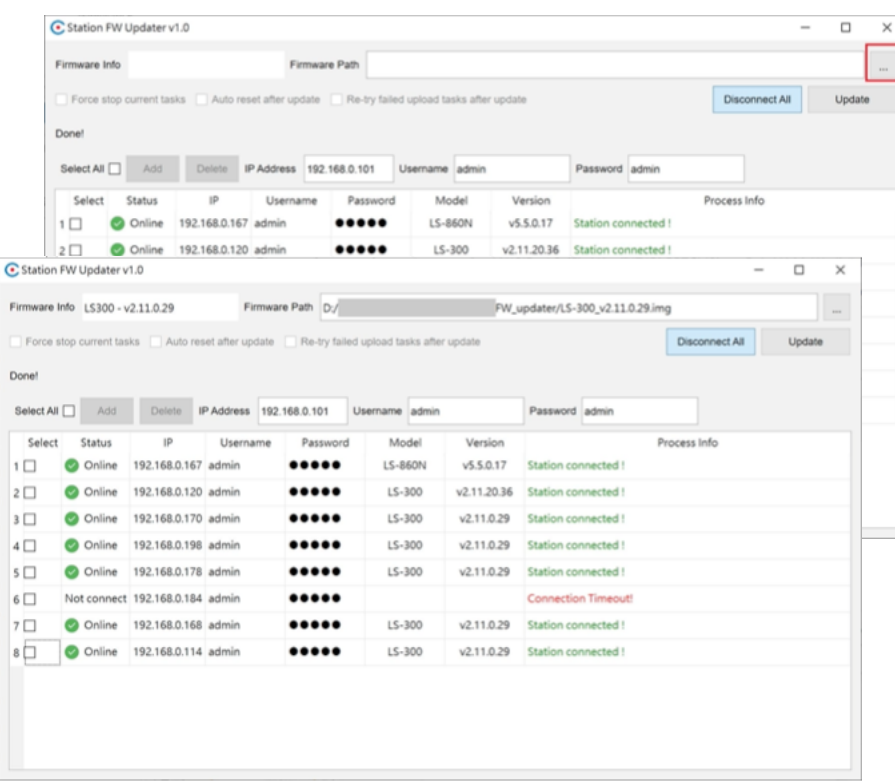

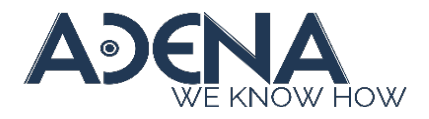

#### **Q&A**

Q1: Station's status stuck on "Busy" or "Offline" for over 5 minutes after the update is successful

A1: This can be a database error that commonly happens during downgrading. Please reset the Station to recover.

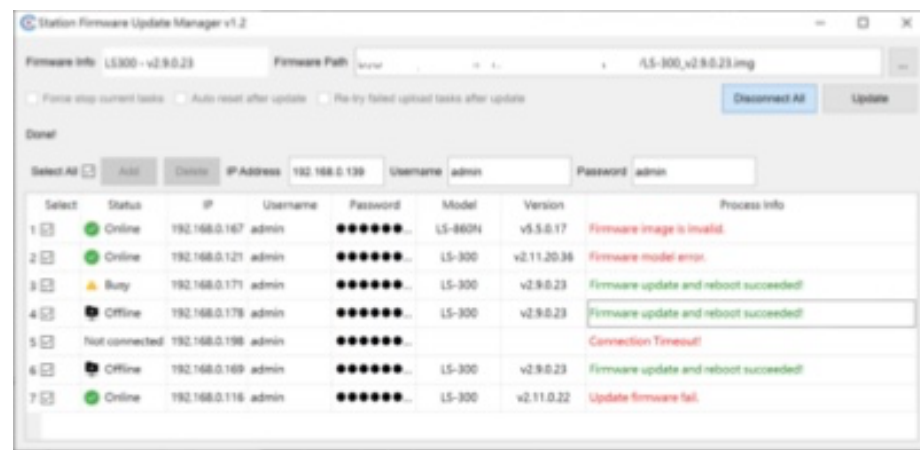

Q2: Station's status is stuck on "System Error"

A2: It can be a system crash or a database error that commonly happens after downgrading. Please first try rebooting the Station. If rebooting doesn't help, please reset the Station.

\* If you're not doing downgrading and the Station's status somehow turns to "System Error", please export log files and send to us via your local distributor.

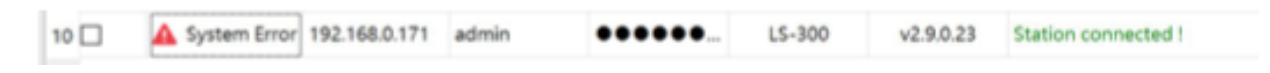